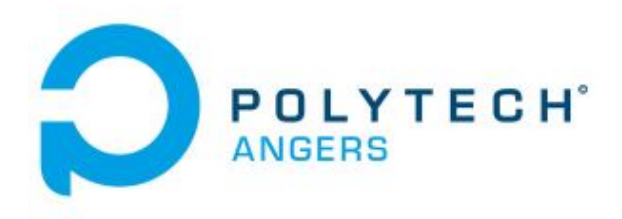

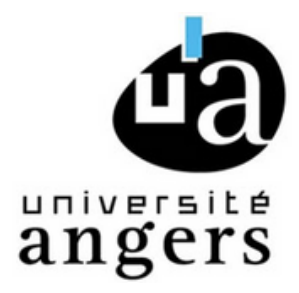

# **RAPPORT DE PROJET PEIP2**

### **METAVERSE SPATIAL**

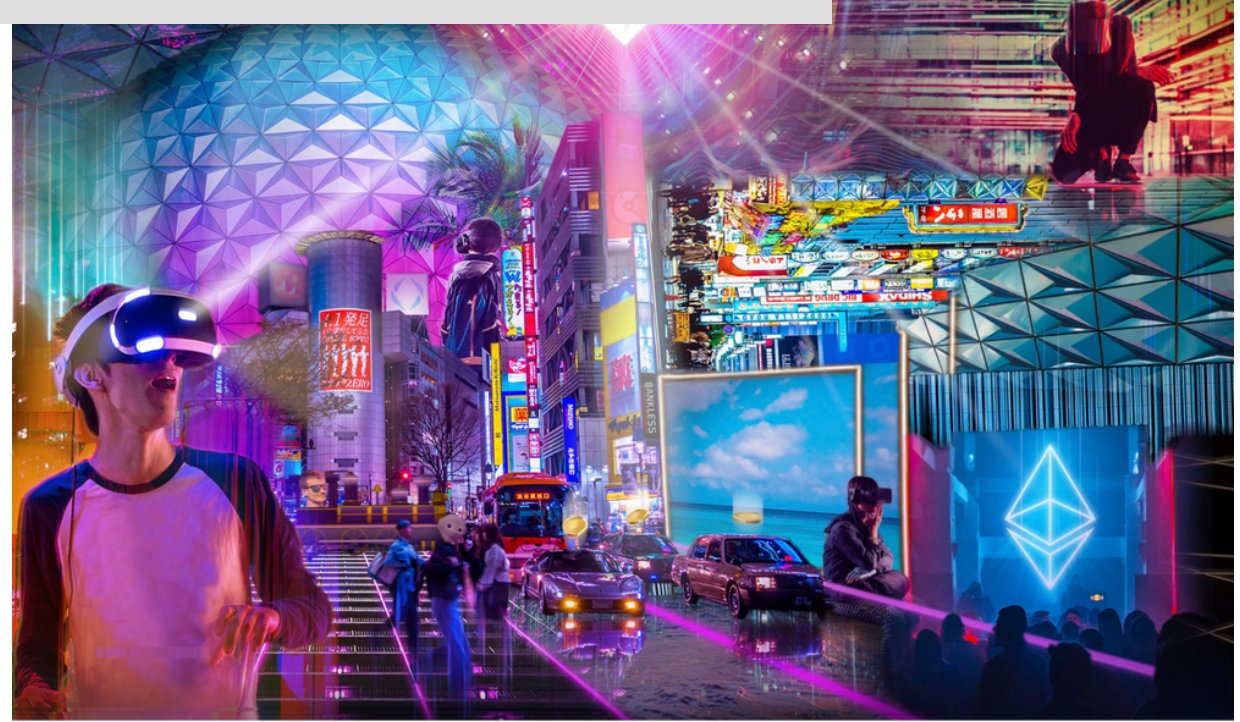

**Réalisé par :** GUILLET Simon BLOCH Thomas FOURÉ Mathis

**Encadré par :** RICHARD Paul RICHARD Emmanuelle

 $1/2023$ 

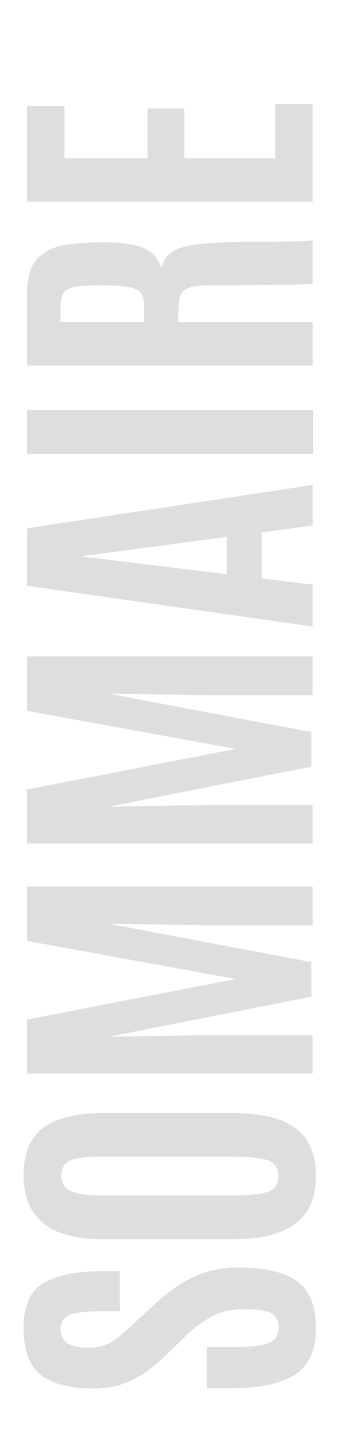

### **01 .** Introduction

**02.** Casque de Réalité Virtuelle

**03.** Spatial.io

**04.** Création d'Avatar

**05.** Notre espace

- **06.** utilisation d'autres métaverse
- **07.** Conclusions personelles

# **LE METAVERSE**

#### Introduction au Métaverse

La dynamique autour du metaverse s'accélère ces dernières années notamment avec le changement du groupe facebook en Meta et son nouveau projet de monde virtuel.

Le metaverse (métavers en français) représente une sorte d'univers virtuel alternatif. Le but est que chacun d'entre nous puisse s'y connecter afin de « vivre » une vie parallèle virtuelle et être en interaction avec d'autres personnes via des avatars.

Ce concept ne date pas d'hier puisque certains films et romans y font référence depuis longtemps. En général, l'histoire parle d'un héros qui se réfugie dans une réalité virtuelle sous la forme d'un avatar pour fuir son monde chaotique.

De nos jours, le metaverse prend de l'ampleur. Cela s'explique par l'évolution des nouvelles technologies, mais également par la crise sanitaire mondiale liée à la Covid-19. En effet, les restrictions successives ont entraîné une explosion des jeux en ligne, les gens ayant grandement besoin d'un contact extérieur.

De même, d'autres solutions ont vu le jour, comme l'apparition des concerts virtuels réalisés par de vraies stars. Il existe également des personnages virtuels (comme Hatsune Miku) conçus pour se produire sur des scènes sous la forme d'un hologramme.

Le but du metaverse, dans un futur plus ou moins proche, est que chacun d'entre nous puisse aller n'importe où et rencontrer qui il veut, le tout, de chez soi. Cela se réaliserait notamment grâce à l'utilisation de technologies toujours plus performantes, inspirées des lunettes de réalité augmentée, des casques virtuels, ou encore, du gant haptique.

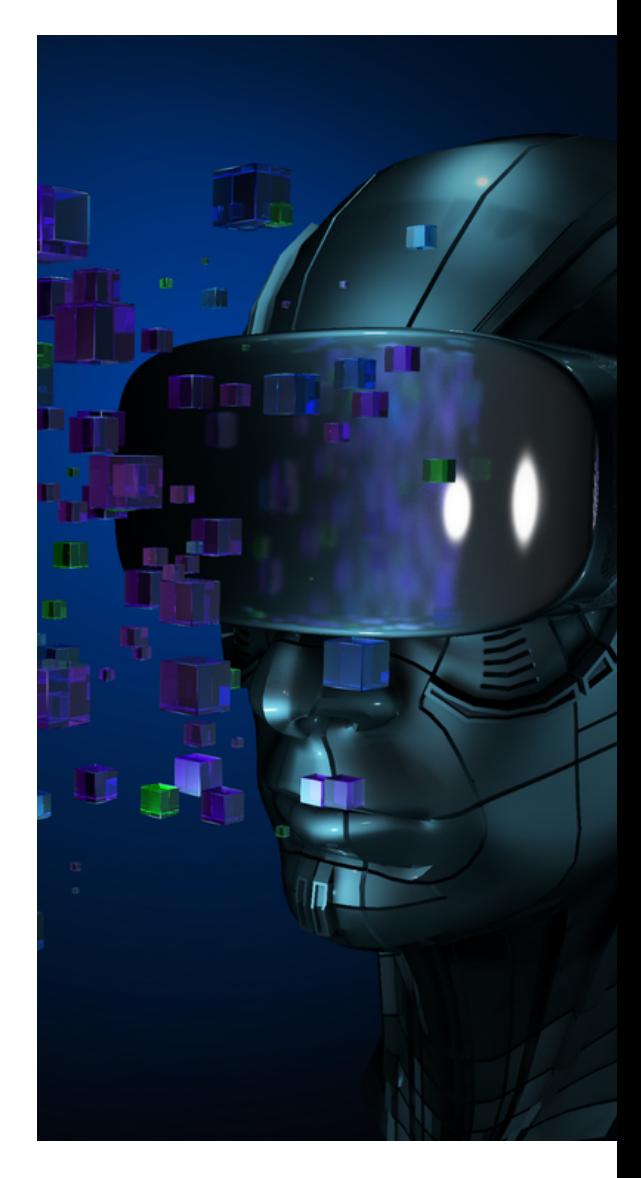

# **CASQUE DE RÉALITÉ VIRTUEL**

L'outil qui permet de s'immerger dans le metaverse et le casque de réalité virtuelle. Pour notre projet nous avons à disposition des Meta Quest 2.

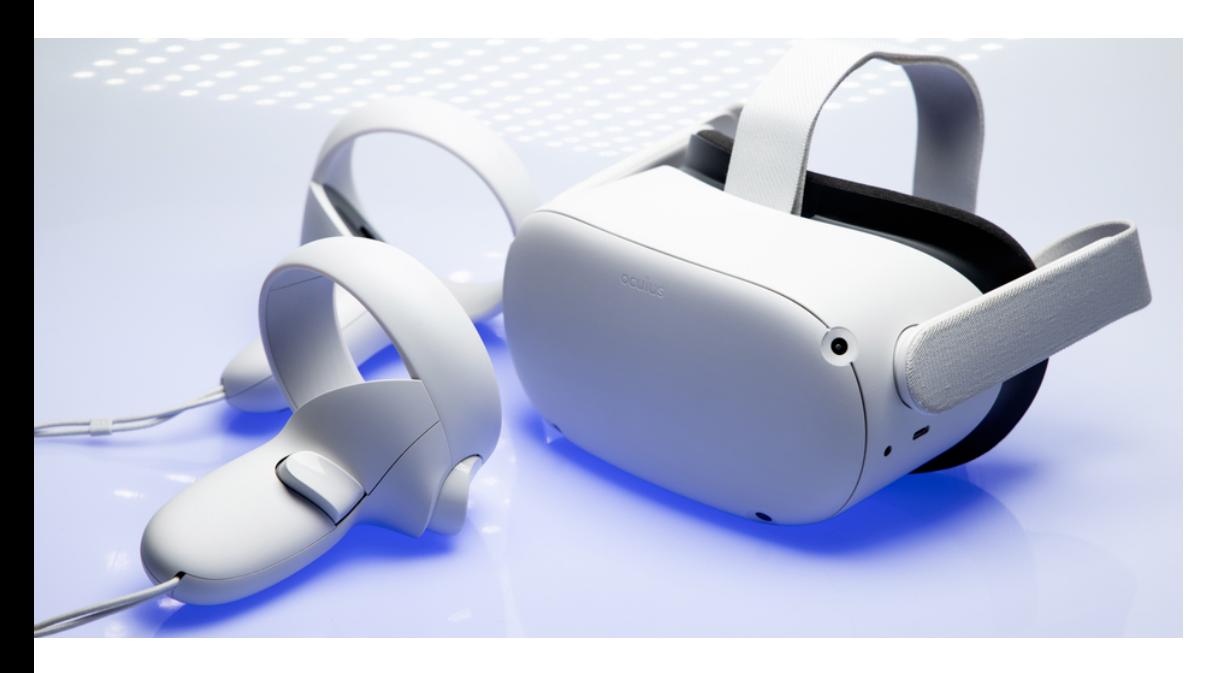

Les casques VR sont généralement composés de plusieurs éléments :

- un écran pour projeter des images;
- des lentilles pour distancer l'utilisateur de l'écran;
- un ordinateur, connecté au casque, pour lancer la simulation (optionnel selon les modèles).

Les lunettes virtuelles sont généralement raccordées à l'ordinateur par un câble USB et un câble HDMI, le premier sert pour la communication avec le PC, le second transmet l'image dans le casque. Elles disposent également d'un câble d'alimentation. Néanmoins, cette configuration traditionnelle tend à se simplifier.

Désormais, le casque virtuel s'affranchit de l'ordinateur pour devenir autonome. De cette manière, le dispositif gagne en mobilité et en praticité d'utilisation.

Les lunettes VR fonctionnent par stéréoscopie, une technique qui permet au cerveau de distinguer le relief.

#### Comment procède-t-il?

Il réunit deux images planes perçues par chaque œil en une seule. Ainsi, ces images stéréoscopiques, générées par l'ordinateur ou le casque lui-même, sont diffusées sur deux lentilles en face de chaque œil. Le motion tracking intervient ensuite afin que les mouvements de tête de l'utilisateur soient retranscrits à l'écran.

De plus, le champ de vision se rapproche de celui d'un humain, c'est-à-dire 180°. Pour assurer une immersion parfaite, le casque doit afficher un minimum de 90 images par seconde. Néanmoins, plus ce nombre sera élevé, plus le dispositif nécessitera des machines puissantes.

**4**

### Prise en main de l'outil Spatial.io

### **01 .** Introduction à Spatial.io

Spatial est le métavers développé par google, sorti en 2016 il est accessible depuis un simple lien hypertexte. Ainsi il est très facile d'inviter du monde dans votre espace dédié comme vous le feriez si vous souhaitez par exemple partager un lien d'une réunion Zoom ou Google Meet. Il n'est pas nécessaire d'avoir un Wallet de crypto-monnaie comme dans d'autres métavers ou même de compte Spatial, en cliquant sur le lien vous êtes directement transporté dans l'espace virtuel dédié.

Il est donc très simple d'inviter des collaborateurs pour organiser une conférence ou une réunion professionnelle. De même, programmer un recrutement en One to One dans un environnement en 3D entièrement à votre image est aussi rapide que de partager un lien Teams.

En cliquant sur le lien sans avoir de compte, les personnes apparaîtront en tant qu'invités jusqu'à un maximum de 50 utilisateurs par zone. Vous pourrez ensuite communiquer avec les divers participants soit via un chat global soit via des messages privés. L'audio est également pris en charge et permet aux utilisateurs possédant un micro de communiquer oralement.

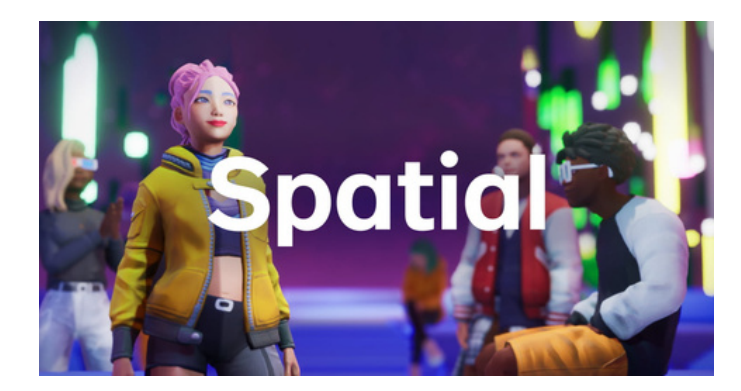

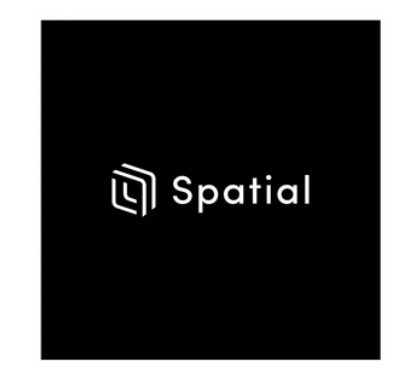

### **02.** Accessibilité

Vous pourrez accéder à votre espace à l'aide d'un navigateur web sur PC et Mac mais également via l'application dédiée sur mobile et tablette. De plus, le Metaverse Spatial prends en charge les casques de réalité virtuelle comme l'Oculus Quest, offrant ainsi une immersion totale dans votre espace dédié.

Organisez des événements tels que des expositions en y incluant de nombreuses images, NFTs ou modèles 3D sans réellement de limitations en termes de nombre ou de complexité et visualisez-les peu importe votre plateforme de diffusion.

Spatial vous permet de modifier à votre guise vos éléments comme l'ajout d'un cadre pour une image ou d'un piédestal pour les statues ainsi que le positionnement et la taille des objets.

En connectant une caméra (téléphone, webcam…) une bulle apparaît au-dessus de votre avatar permettant à tous les participants de voir votre caméra.

### **03.** Création d'Avatars

Le métavers Spatial offre la possibilité de personnaliser son avatar, en effet l'apparence dans le métavers est importante car c'est votre avatar que verront vos amis ou vos collègues durant vos sessions. Il est possible de customiser son avatar à tout moment à partir de l'écran principal avec le logo "customize your avatar".

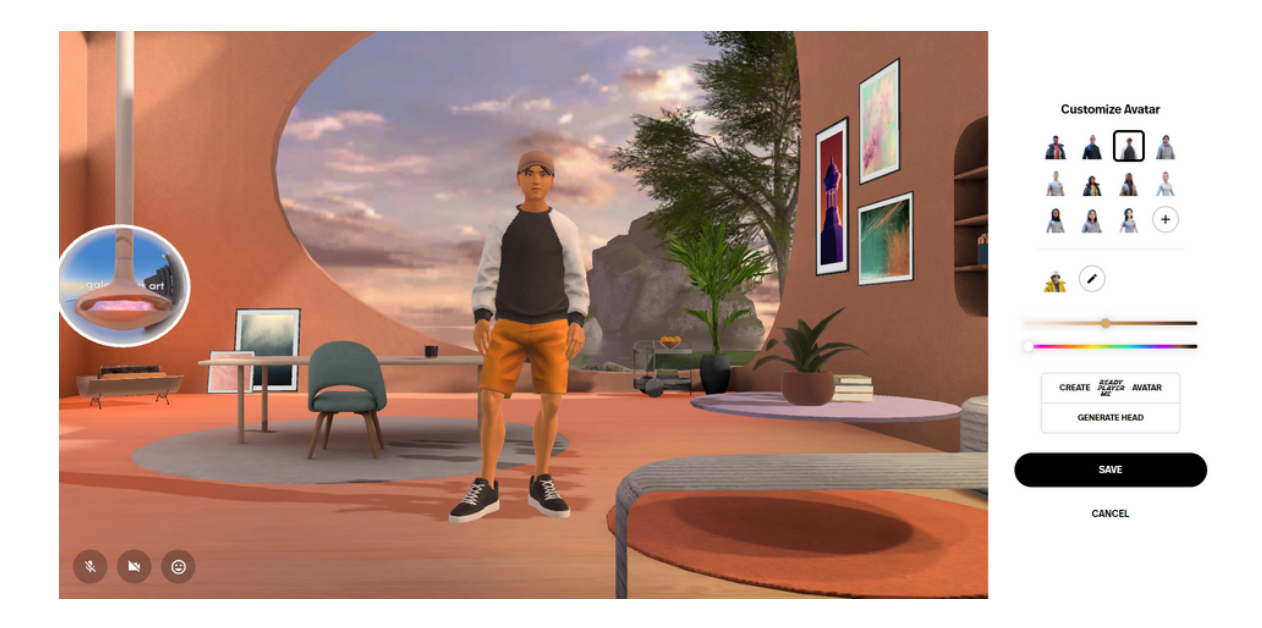

Spatial propose quelques avatars de base, 5 masculins et 6 féminins mais on se retrouve vite limité en termes de personnalisation. C'est pourquoi d'autres options existent pour générer son personnage, la première est la fonction "regenerate head".

Elle dispose d'un système de création d'avatar 3D à partir d'une photo (ou d'une webcam) ce qui vous permet d'afficher votre tête sur votre avatar 3D.

La meilleure solution pour créer son avatar est avec ReadyPlayerMe, un service de création d'avatar 3D, vous offre un vaste choix de personnalisation (forme du visage, vêtements, signes particuliers…)**.**

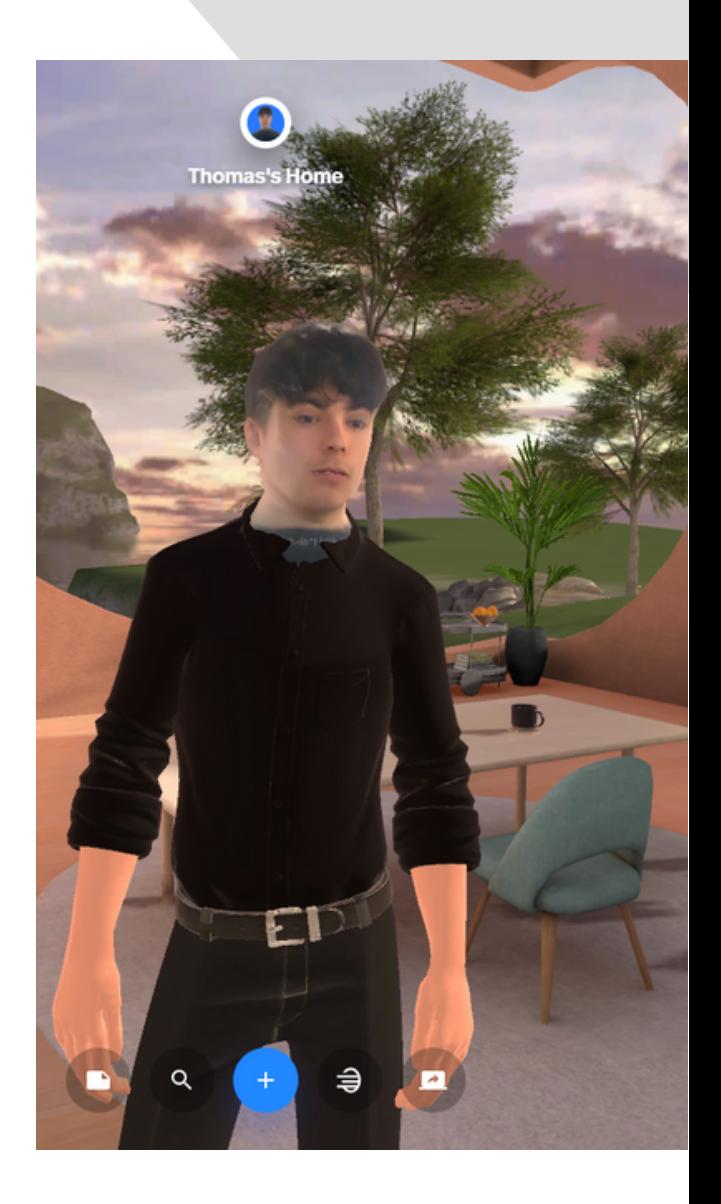

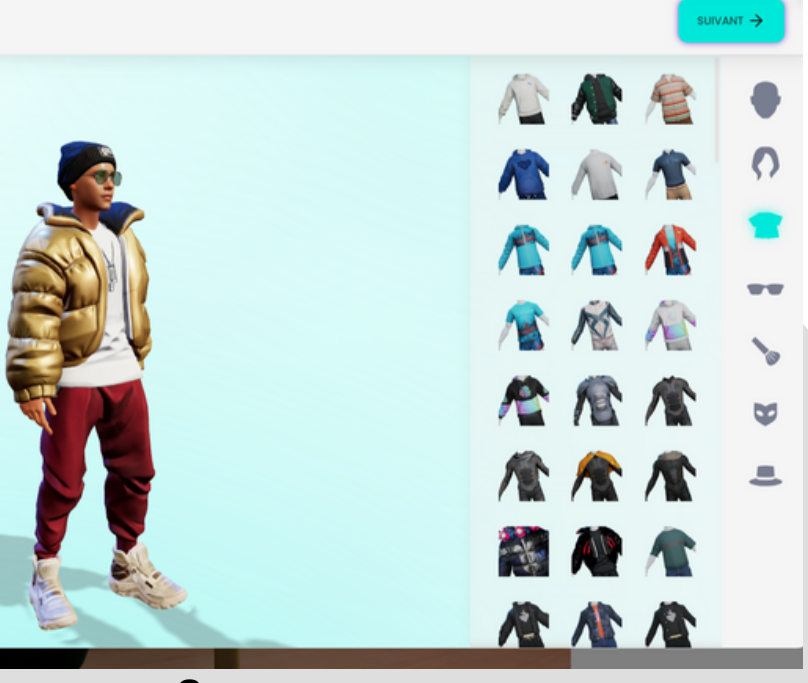

La meilleure solution pour créer son avatar est avec ReadyPlayerMe, un service de création d'avatar 3D, vous offre un vaste choix de personnalisation (forme du visage, vêtements, signes particuliers…).

> // RAPPORT DE PROJET 2023 **Polytech Angers**

### **04.** Création d'un espace virtuel

Le point fort d'un espace métavers est qu'il est dynamique et directement animé par ses utilisateurs. En effet l'objectif est de créer et de faire évoluer le monde dans lequel on évolue.

La plateforme Spatial propose plusieurs espaces de base pour interagir, différentes salles, des amphithéâtres, des galeries pour exposer des images etc.

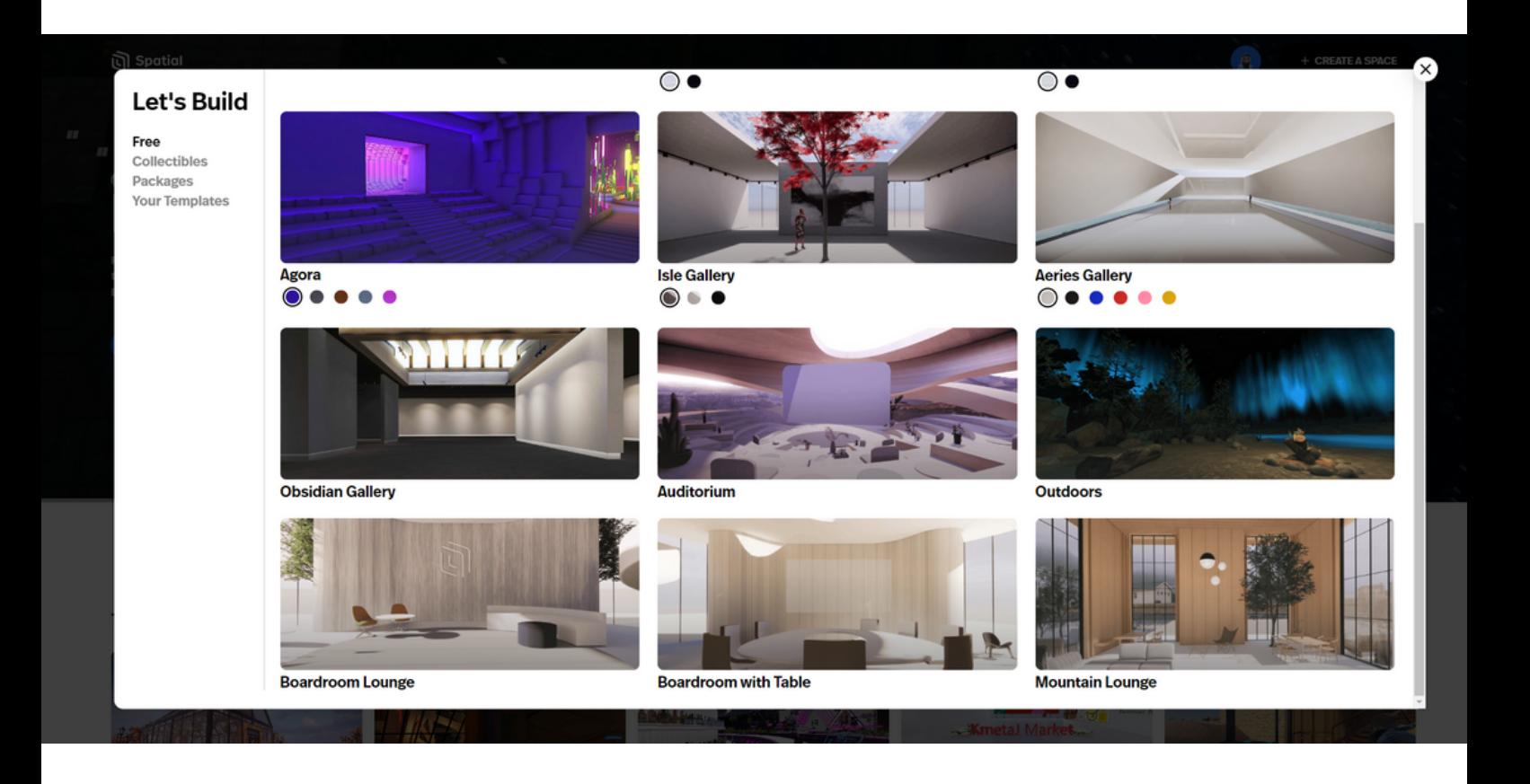

Une fois sur l'espace nous disposons de plusieurs outils nous permettant d'importer des objets, environnements, images et autres. On peut par la suite les modifier, les déplacer, les agrandir, les tourner etc…

Spatial.io à intégrer à son métavers la plateforme SKETCHFAB, un site spécialisé dans l'hébergement et la visualisation de contenu 3D en ligne. Il s'agit donc de l'une des plateformes de référence pour ceux qui souhaitent télécharger des modèles 3D.

Elle dispose de plusieurs millions de modèles allant de la simple bouteille de Coca à la dernière Lamborghini Aventador.

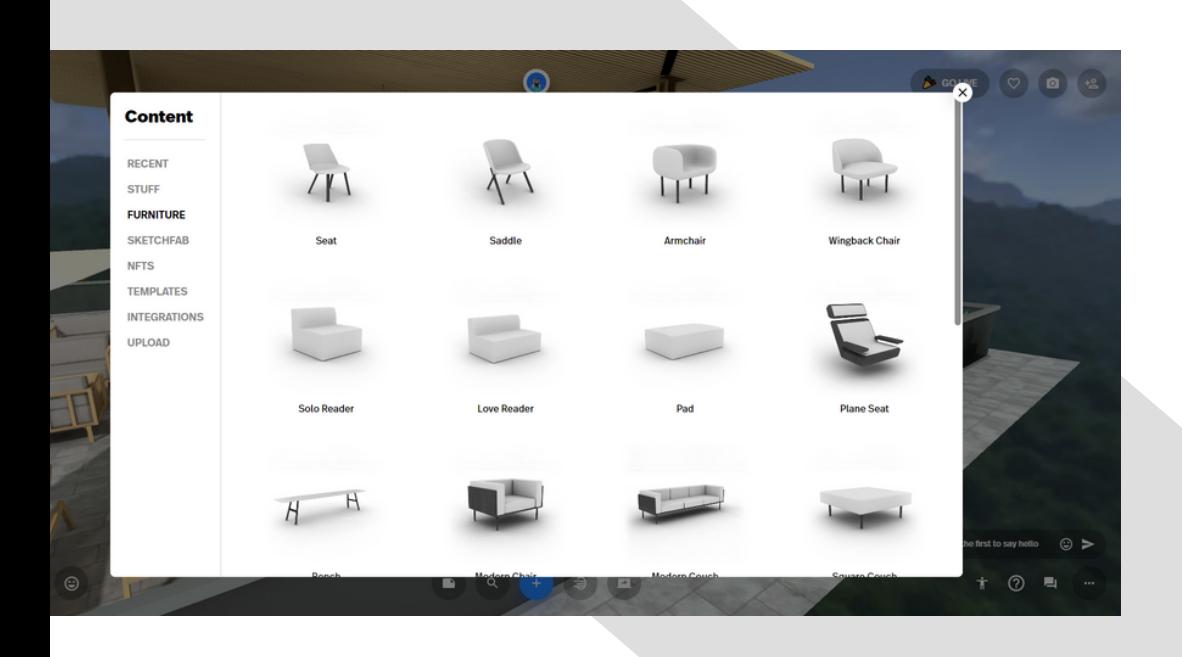

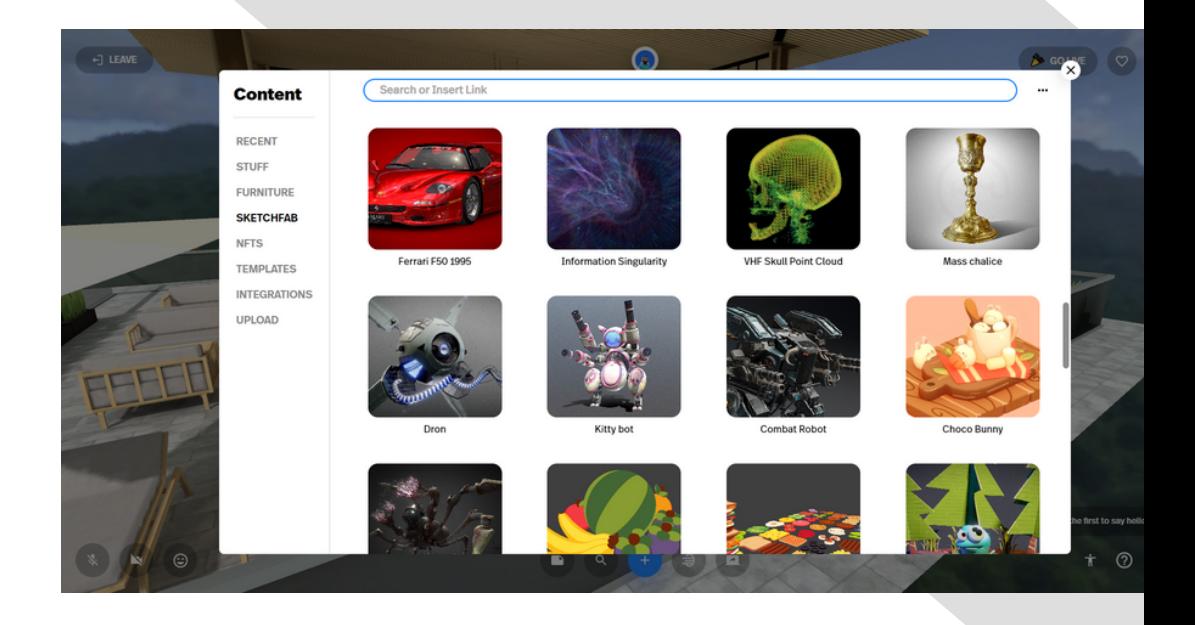

Nous avons aussi la possibilité d'utiliser des outils de conception 3D externes pour créer des espaces.

Nous avons décidé d'utiliser le site Vectary car il est parfaitement compatible avec Spatial.

Ce site est très intéressant car il permet de créer des espaces 3D à partir de zéro, il est totalement gratuit et en ligne.

Le site est très complet, nous avons la possibilité de créer des formes de géométrie variée, appliquer des congés, désigner des objets etc.

On peut également modifier la texture des éléments et leur aspect visuel. Suite à une mise à jour de spatial.io fin avril, nous pouvons maintenant créé des map/avatar/animation via unity qui est directement relié au site. Malheureusement nous n'avons pas eu l'opportunité de pouvoir tester cette fonctionnalité.

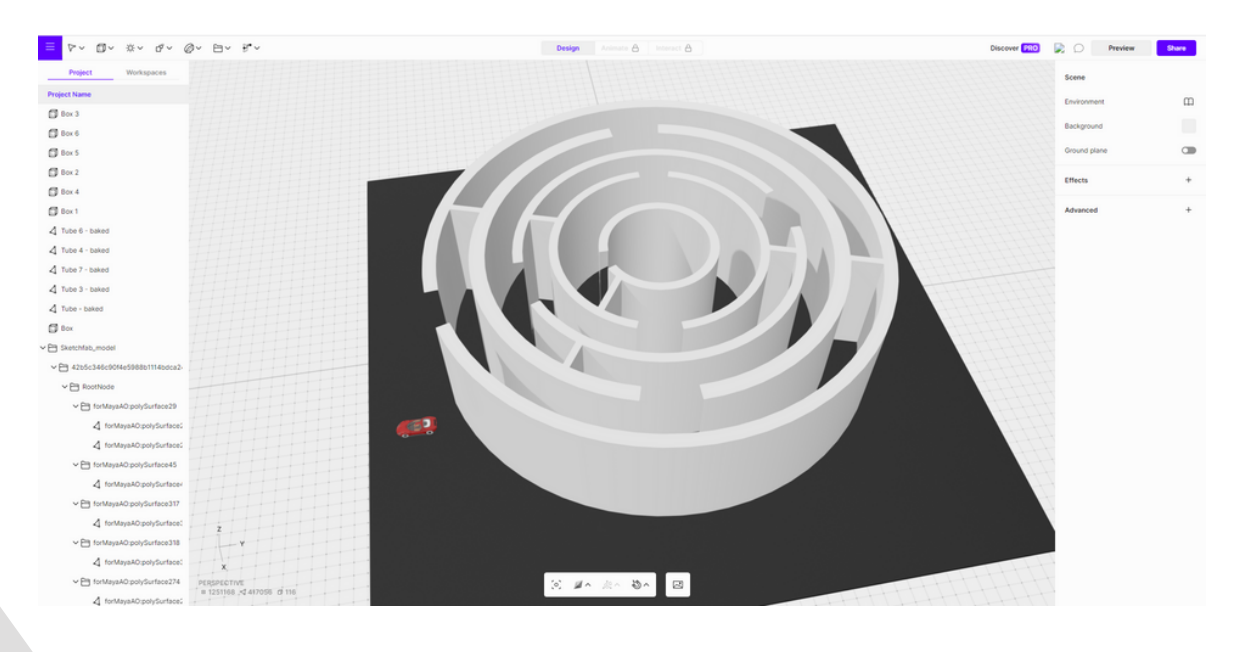

**vectary**

// RAPPORT DE PROJET 2023 **Polytech Angers**

## **NOTRE ESPACE**

Pour notre projet, nous nous sommes lancés dans la création de plusieurs espaces collaboratifs connectés entre eux par des portails.

### **La Salle d'Accueil**

C'est le point de départ, l'endroit où l'avatar apparaît lorsqu'on entre dans notre métavers. Cette salle vitrée est composée d'une table ronde au milieu entourée de chaises. C'est dans cette salle où se trouve tous les portails pour accéder aux autres espaces

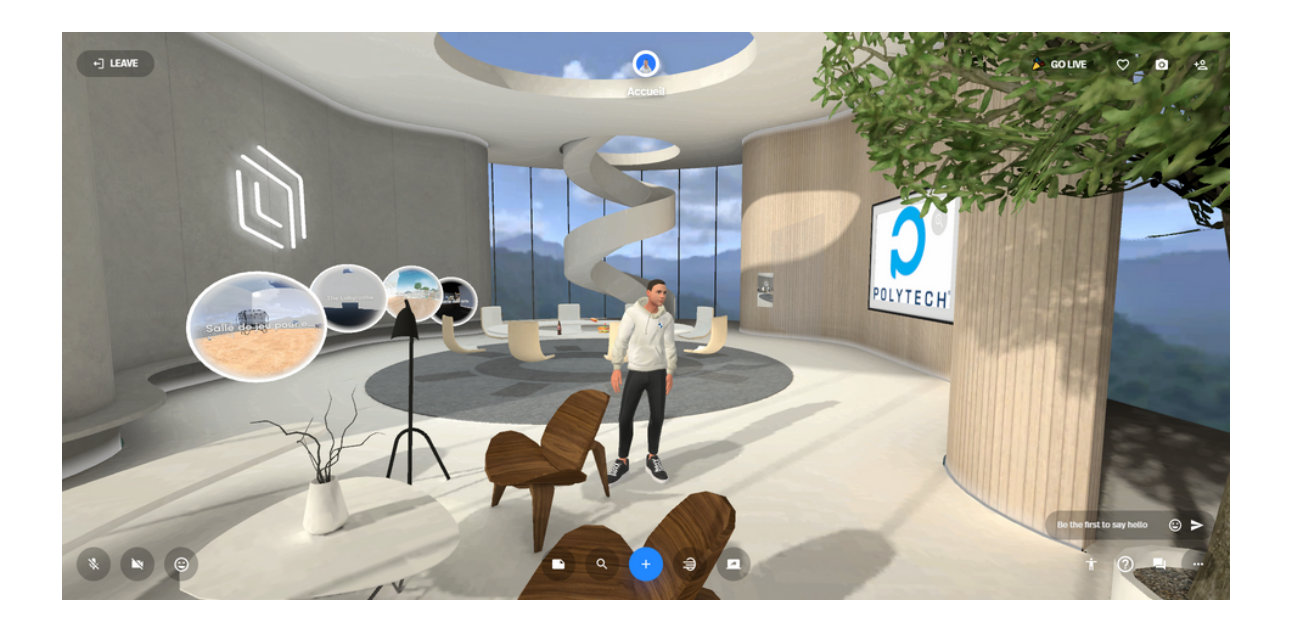

**01**

### Nous avons conçu une villa sur Vectary, elle est composée de deux étages, une terrasse et d'une piscine. Nous avons ensuite décoré la maison sur Spatial en ajoutant des **02 La Villa**

éléments (mobilier, déco etc.)

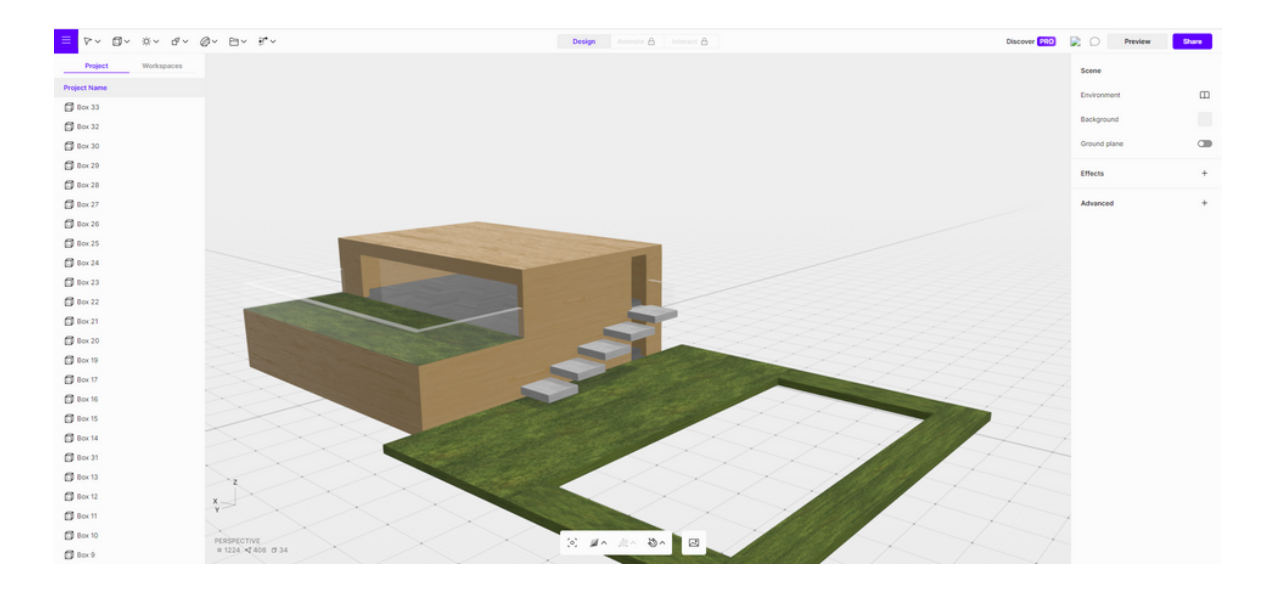

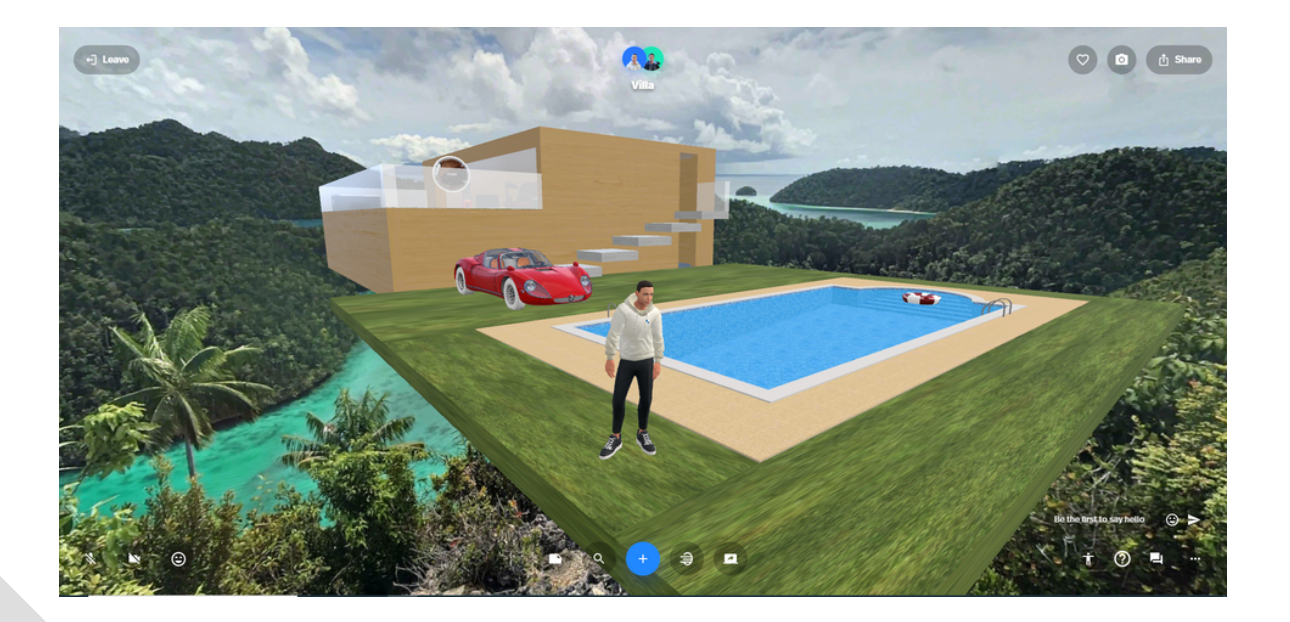

# **03**

### **Amphithéâtre**

L'espace amphithéâtre peut être utilisé pour réaliser des sessions collaboratives, les utilisateurs peuvent se réunir pour assister à des présentations, des conférences, des concerts ou d'autres événements. Les amphithéâtres metaverse peuvent offrir des expériences immersives pour les utilisateurs, en leur permettant de se sentir comme s'ils étaient physiquement présents dans la salle de réunion ou l'événement virtuel.

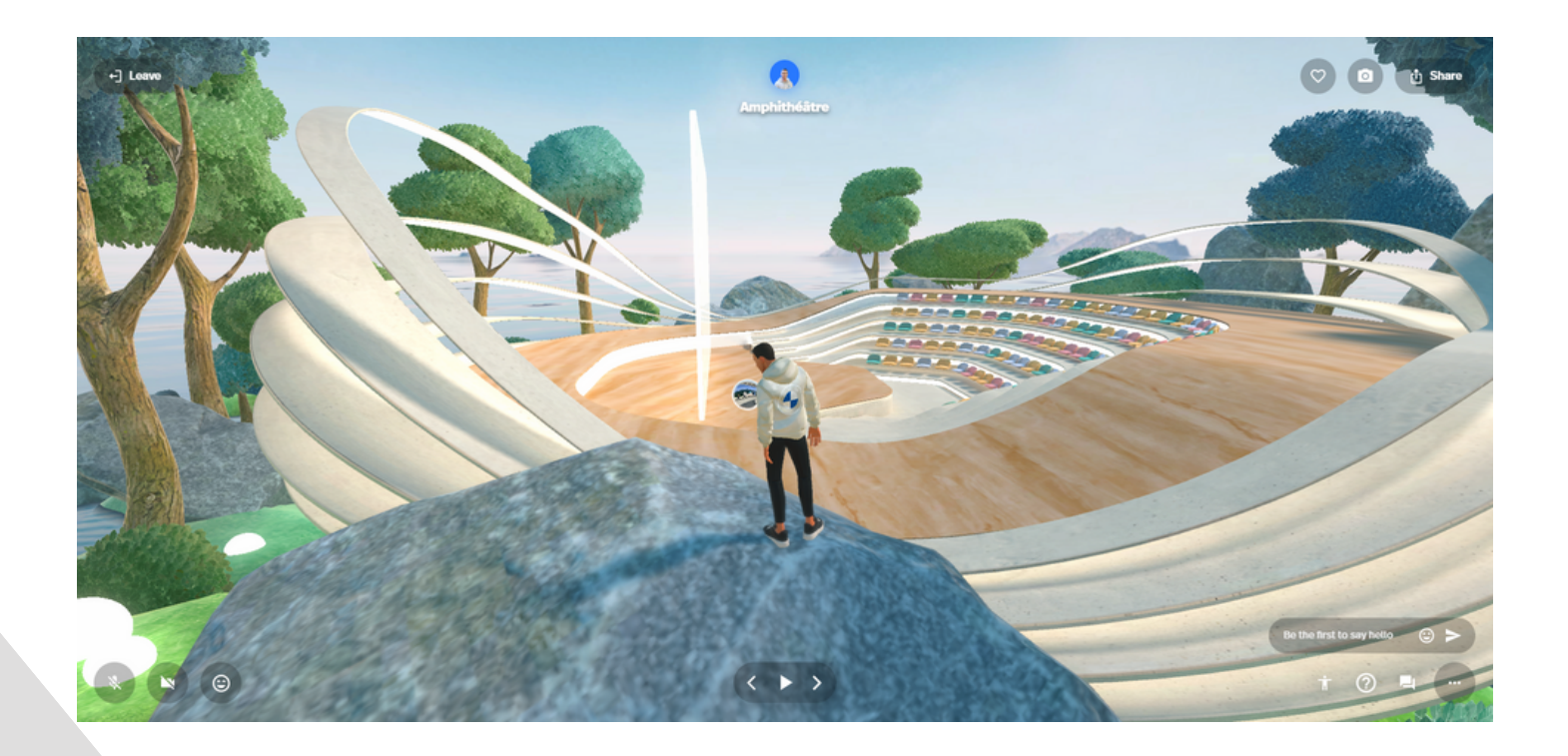

# **04**

#### **Salle de sport**

Nous avons conçu une salle de sport à l'aide du logiciel vectary, elle dispose de plusieurs machines, banc, espaces cardio etc...

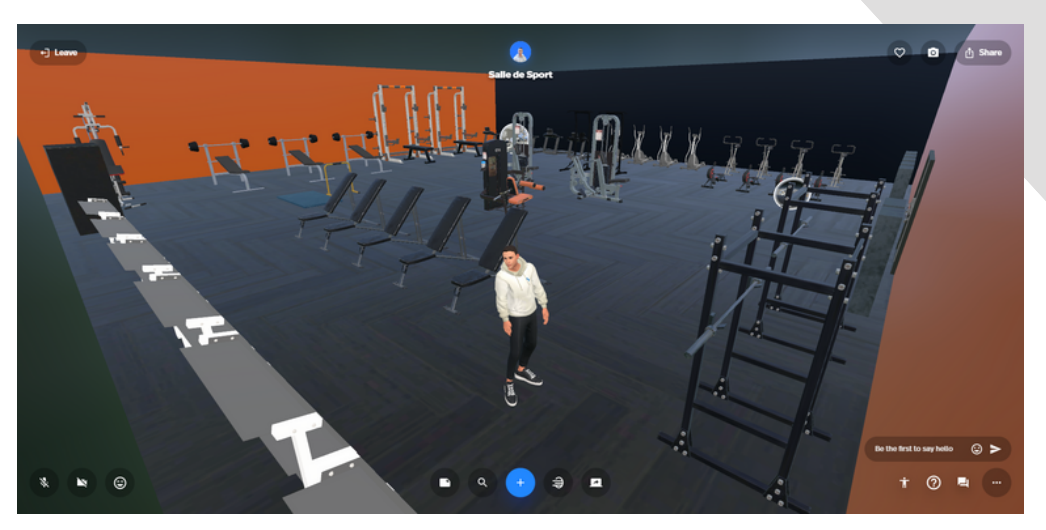

### Le labyrinthe est un espace dans lequel les utilisateurs **05** peuvent s'amuser. **Le Labyrinthe**

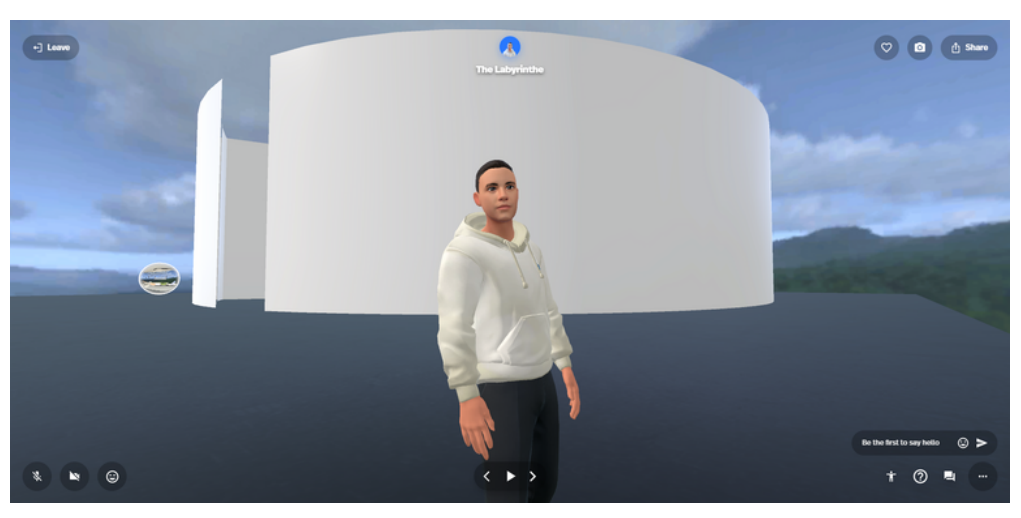

// RAPPORT DE PROJET 2023 **Polytech Angers**

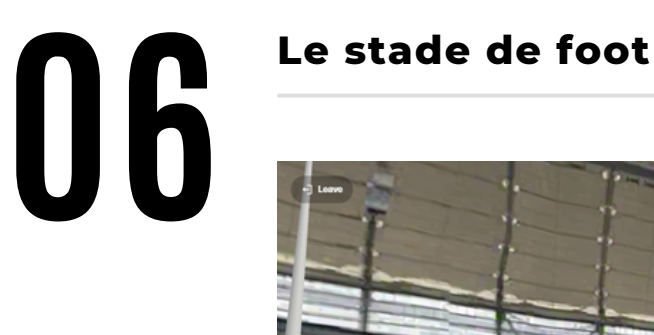

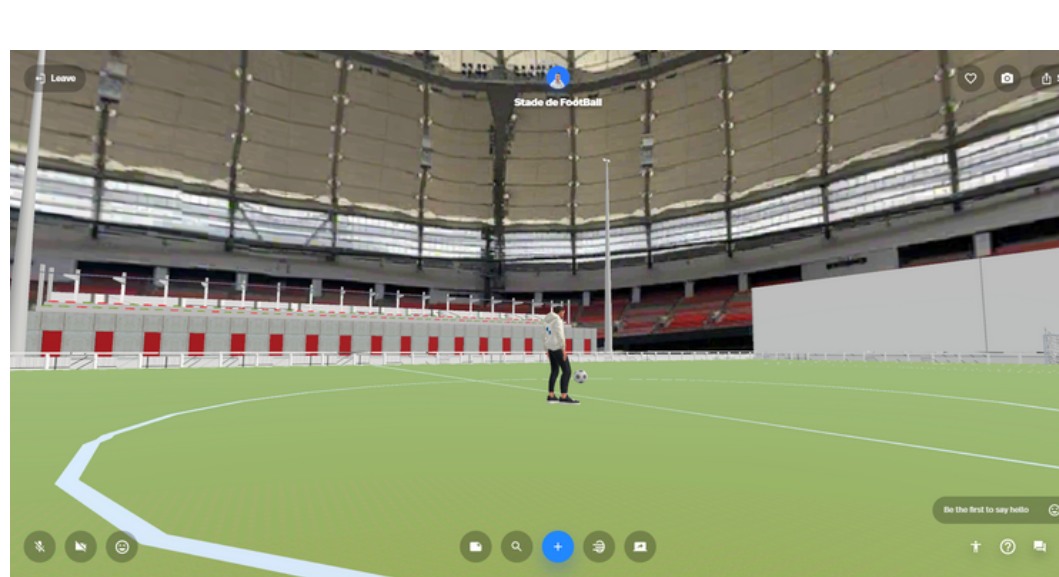

### **Lien de l'espace virtuel**

https://www.spatial.io/s/Accueil-63d23e2877ee3070dd56fcd9? share=7894726932675019190

> // RAPPORT DE PROJET 2023 **Polytech Angers**

# **Utilisation d'autres metaverse**

### **01 .** MeetinVR

C'est une application de collaboration en réalité virtuelle qui permet aux utilisateurs de travailler ensemble dans des espaces virtuels interactifs. L'application est conçue pour offrir une expérience de collaboration immersive en utilisant la réalité virtuelle. Elle sert seulement à faire des réunions et/ou des conférences et est réservée aux entreprises, le prix pour y avoir accès est très coûteux.

### **02.** Glue

Glue est une application similaire à celle précédente

### **03.** AltspaceVR

AltspaceVR est une application de réalité virtuelle qui permet aux utilisateurs de rencontrer des gens, de participer à des événements en direct et de collaborer sur des projets, elle offre donc plus de possibilité que simplement faire des réunions.

### **04.** Mozilla Hubs

une plateforme de réalité virtuelle qui permet aux utilisateurs de créer des espaces de rencontre virtuels pour travailler ensemble, discuter et collaborer sur des projets , les map sont dans un style différent de bonne qualité.

### **05.** Sketchbox

une application de réalité augmentée qui permet aux utilisateurs de collaborer sur des projets de conception en temps réel, en utilisant des outils de dessin et de modélisation 3D.

### **06.** Horizon Workroom

créé par méta pour des session collaborative

mais ils ont aussi créé Horizon Worlds qui est plus un réseau social qui permet de rencontrer discuter et s'amuser avec des gens du monde entier.

# **Conclusions Personnelles**

### **Thomas**

En travaillant sur ce projet sur le métavers spatial.io, j'ai pu découvrir les nombreuses possibilités offertes par cette technologie émergente. En tant que passionné de jeux vidéo et de réalité virtuelle, j'ai été particulièrement impressionné par les fonctionnalités avancées de cette plateforme, qui permettent aux utilisateurs de s'immerger complètement dans des environnements virtuels réalistes.

Cependant, j'ai également pris conscience des problèmes éthiques et sociaux que cette technologie soulève. En particulier, les questions de confidentialité, de sécurité et de diversité culturelle doivent être abordées avec soin pour que chacun puisse profiter de cette expérience sans risque. Il est important de travailler ensemble pour créer des métavers inclusif, respectueux et durable pour tous.

En fin de compte, je suis convaincu que le métavers spatial.io est une technologie qui va continuer à évoluer et à jouer un rôle de plus en plus important dans notre vie quotidienne. En tant que développeur ou utilisateur de cette technologie, nous avons tous une responsabilité de veiller à ce que son développement se fasse de manière éthique et responsable. J'ai hâte de voir ce que l'avenir nous réserve pour le métavers spatial.io et les possibilités qu'il offrira aux utilisateurs du monde entier.

### **Mathis**

En conclusion, le projet sur le métavers Spatial.io a été une expérience unique et passionnante pour moi. J'ai travaillé sur une technologie novatrice de réalité augmentée qui offre de nouveaux moyens de collaboration à distance.

Ce projet m'a permis de développer mes compétences techniques et de travailler en équipe dans un environnement stimulant. Je suis convaincu que le métavers Spatial.io a un immense potentiel pour améliorer la collaboration à distance, et je suis fiers d'avoir contribué à son développement.

En fin de compte, le succès de ce projet dépendra de sa capacité à répondre aux besoins des utilisateurs et de son adoption par les organisations. Je suis reconnaissant envers mon encadrant de projet pour son soutien et son expertise tout au long de ce projet, et je suis impatients de voir comment cette technologie évoluera dans l'avenir et de découvrir les opportunités qu'elle offrira pour améliorer la collaboration à distance.

### **Simon**

Je pense que le projet que j'ai travaillé sur le Metaverse avec spatial.io et mes expériences avec les casques de réalité virtuelle ont été une expérience incroyablement enrichissante. J'ai consacré du temps pour découvrir j'ai appris tellement de choses sur les possibilités de cette technologie passionnante.

L'exploration du Metaverse et de ses implications potentielles est fascinante, et j'ai apprécié l'opportunité de travailler avec spatial.io à plusieurs pour développer un projet concret. L'utilisation des casques de réalité virtuelle a également été une expérience immersive qui m'a permis de mieux comprendre les avantages et les limites de cette technologie.

En travaillant sur ce projet, j'ai également développé des compétences précieuses telles que la collaboration, la résolution de problèmes et la pensée créative, qui seront certainement utiles dans mes futurs projets et mes aspirations professionnelles.

Dans l'ensemble, je suis très satisfait de mon travail sur ce projet et je suis reconnaissant d'avoir eu l'opportunité de participer à un projet aussi passionnant et novateur de la technologie du Metaverse.

## **Organisation du temps de travail**

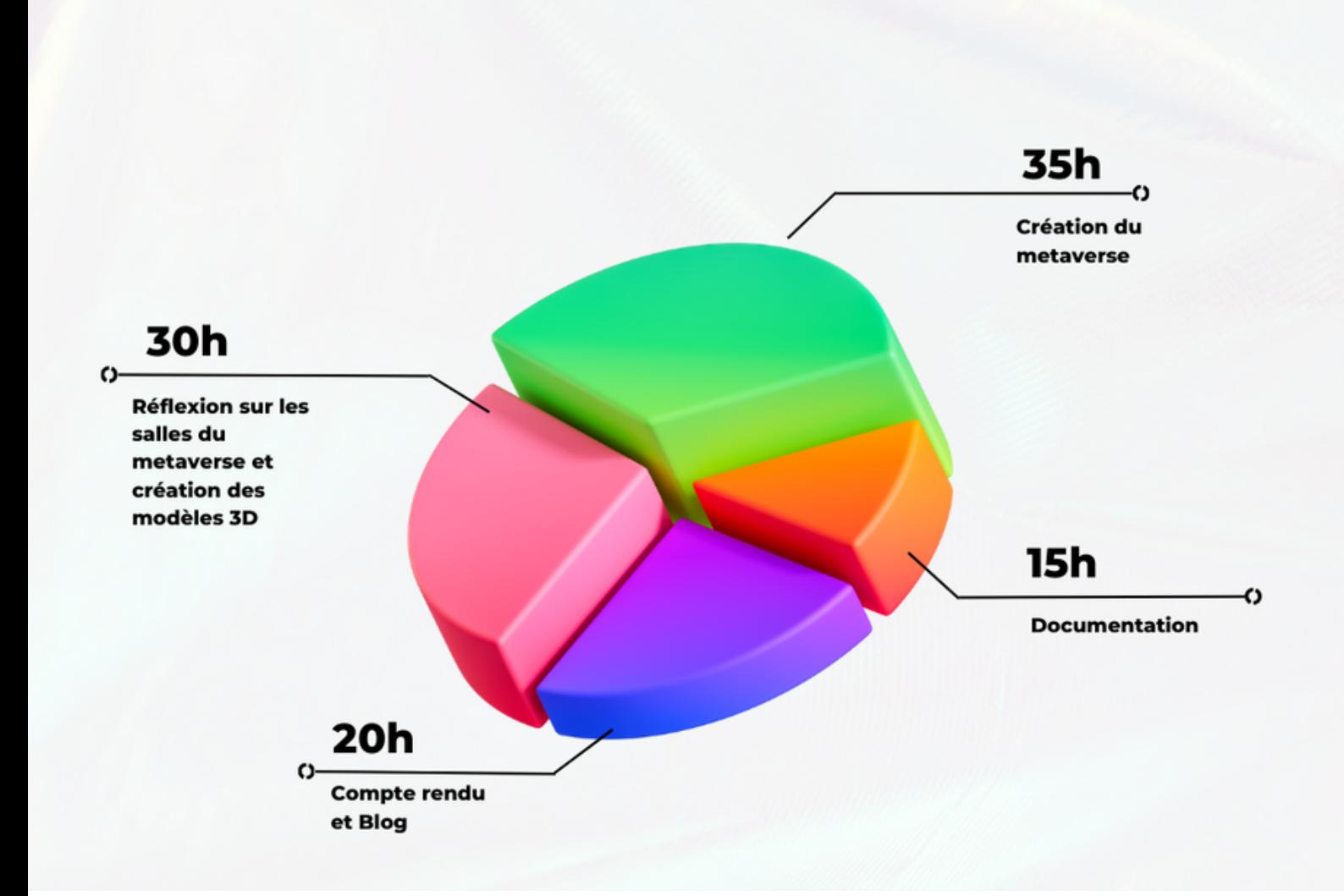

# **Résumé / Summary**

Notre objectif était de découvrir et d'utiliser le logiciel "spatial.io" tout en menant des sessions collaboratives. Nous avons exploré les propriétés de cette plateforme, qui offre aux utilisateurs un environnement virtuel partagé pour travailler en collaboration à distance. Grâce à la réalité augmentée et à la réalité virtuelle, nous créons des sessions collaboratives où nous pouvons interagir et collaborer dans des espaces virtuels communs.

Our objective was to discover and use the "spatial.io" software while conducting collaborative sessions. We explored the properties of this platform, which offers users a shared virtual environment to work collaboratively from a distance. Through augmented reality and virtual reality, we create collaborative sessions where we can interact and collaborate in shared virtual spaces.

# **Bibliographie**

#### **Site utilisé :**

-<https://www.spatial.io/> site du métavers où on a créé les map -<https://www.vectary.com/> site où on a modélisé les objets en 3D -<https://sketchfab.com/> site où on retrouve des objets 3D disponible gratuitement

#### **Document utilisé**

**-**[https://books.google.fr/books/about/3D\\_User\\_Interfaces.html?](https://books.google.fr/books/about/3D_User_Interfaces.html?id=ilUyjwEACAAJ&redir_esc=y) id=ilUyjwEACAAJ&redir\_esc=y -<https://concilium.digital/realite-virtuelle-et-metavers-quelles-differences/> -<https://www.meta.com/fr/fr/quest/> -<https://etudestech.com/decryptage/metaverse-definition-comment-y-aller/>